# Web 版付録4 データセットのダウンロード (改訂版)

# <Windows 7, 10 および Vista 用>

【初版からの変更点】Windows 10 に関する記述を加えました.

「知識ゼロでもわかる統計学」のシリーズで R や R コマンダーを使いながら学習する構成になっている 書籍は、学習のために必要なデータセットがサポートページに用意されています. それらのデータセットは, 以下の手順でダウンロードできます.作業には,インターネットへの接続環境が必要です.普段お使い になるホームページを閲覧して,お使いのコンピュータがインターネットへ接続できる状態にあること を確認してください.

なお、以下の説明は、次のコンピュータ環境とデータセットを前提にして行います.

- 基本ソフト (OS) : Windows 7 ホームページ閲覧ソフト(ブラウザ):インターネット・エクスプローラ 11 (IE11) (初期設定のままで,個人的な設定を特にしていないこと) ■ 「多変量解析超入門(知識ゼロでもわかる統計学)」で使用するデータセット(他の書籍のデ ータセットでもダウンロード方法は同様です)
- 【注意】Windows Vista をお使いの方は,ウィンドウの表示が以下の説明で使用される操作説明図とは少し異なること があります. しかし、操作方法はほとんど同じです.

## データセットのダウンロード

1. Yahoo や Google など、普段お使いの検索用ホームページを開いて、次の2つの語句を組にして検索 を行ってください.

## 技術評論社 サポートページ書籍サポート:多変量解析超入門

検索結果の上位(検索結果の 1 ページ目)に,操作説明図 D-1 のリンクが見つかります.

### 操作説明図 D-1

サポートページ:本当に使えるようになる多変量解析超入門:|技術評... ←━━┃ このリンクをクリック gihyo.jp > 書籍案内 > 本当に使えるようになる多変量解析超入門 - キャッシュ 技術評論社·お問い合わせ·会社案内·本を探す·新刊書籍·雑誌·電脳会議·gihyo.jp·電子書 籍·書籍案内 » 本当に使えるようになる多変量解析超入門 » サポートページ. 本当に使えるように なる多変量解析超入門、サポートページ、リスト、この記事を読む ...

このリンクをクリックすると, 操作説明図 D-2 のウィンドウが開きます. これは,技術評論社の ホームページの中に設けられた「多変量解析超入門」のサポートページです.

【参考】「多変量解析超入門」以外の知識ゼロでもわかる統計学のシリーズ書籍の場合は、検索語句の"書籍サポー ト:"の次を,それぞれの書名に置き換えてください.

### 操作説明図 D-2

## ダウンロード

本書で使用する設定変更用ファイルとデータセットがダウンロードでき ます。

圧縮ファイルをダウンロードしていただき、適宜解凍してご利用くださ い。

設定変更用ファイルの使い方は、Rコマンダーのインストール方法とあ わせて、下のWeb版付録「2. Rコマンダーのインストール」に説明がご ざいます。ご参照ください。

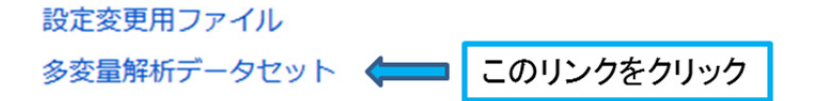

2. サポートページ内の「ダウンロード」の項目にあ る"多変量解析データセット"のリンクをクリッ クすると、操作説明図 D-3 のウィンドウが開きま す. 中央の「保存(S)」をクリックしてください. インターネット・エクスプローラのウィンドウの 下部に,

DataSet.zip のダウンロードが完了しました.

という表示が出ます.この表示と同じ枠内に **| フォルダーを開く (P) | というボタンがあるの** で,それをクリックします.

3. 操作説明図 D-4 の"ダウンロード"のフォルダー が開き,"DataSet"というファイルがあることが わかります.このファイルをダブルクリックする と、操作説明図 D-5 のように"多変量解析データ セット"という名前のフォルダーが現れます.

### 操作説明図 D-3

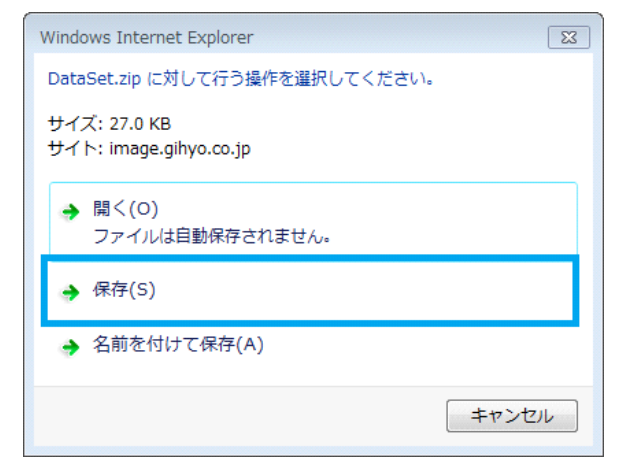

## 操作説明図 D-4

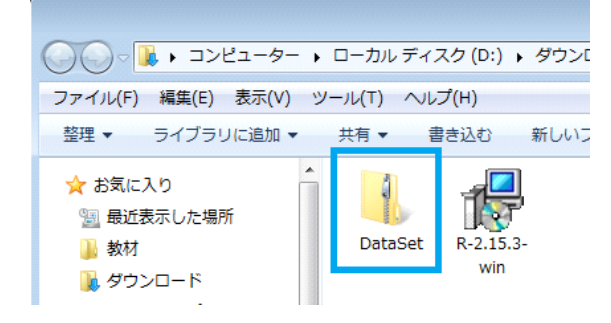

## 操作説明図 D-5

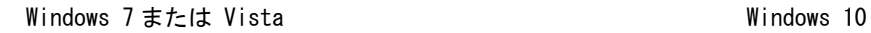

 $\overline{a}$ 

すべ7<br>展開

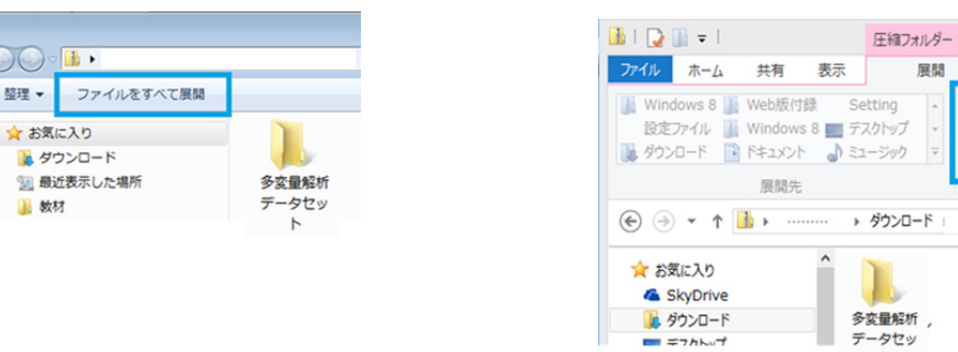

- 4. ウィンドウ内にある「ファイルをすべて展開」または「すべて展開」をクリックします(OS によっ てウィンドウ内の配置が若干異なります).
- 5. 操作説明図 D-6 の"圧縮(ZIP 形式)フォルダーの展開"とい う名前のウィンドウが開きま す.変更を加えずに,そのまま 右下にある 展開(E) のボタ ンをクリックします.

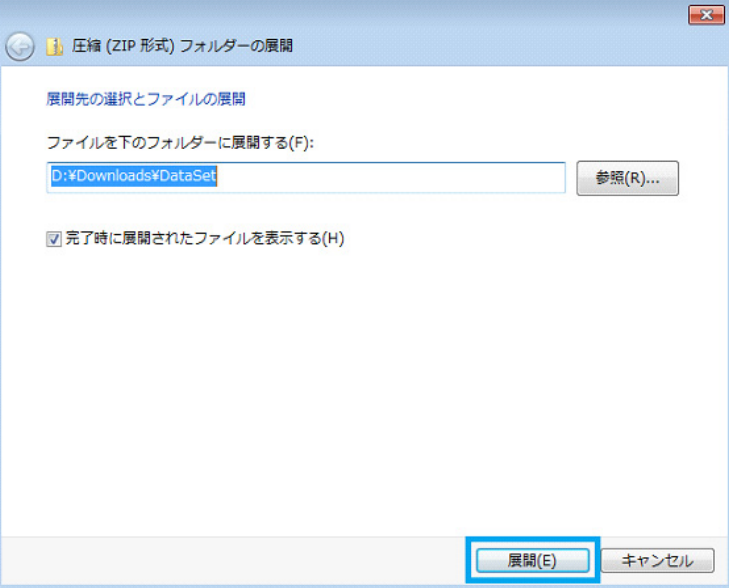

操作説明図 D-7

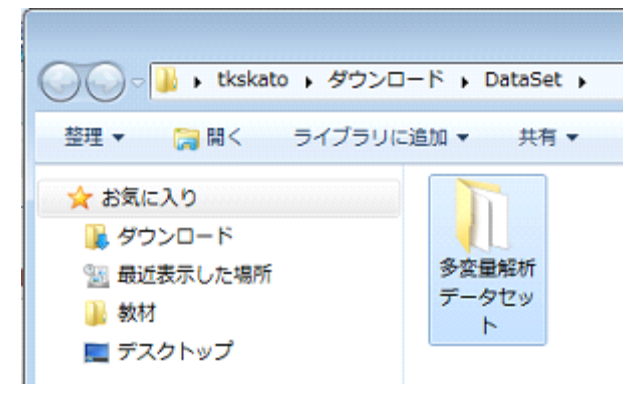

6. 操作説明図 D-7 のウィンドウが 表示され,"多変量解析データ セット"というフォルダーがあ ることがわかります.このフォ ルダーの中に,学習で使用する データセットのファイルが収め られています.

## 操作説明図 D-6

- 7. 手順 6 で確認した"多変量解析データセット"のフォルダーは、"ダウンロード"のフォルダーの 中にある"DataSet"というフォルダーの中に作られています.この場所のままでは学習中の操作で 扱いにくいので、読者のみなさんにとって都合がよい場所、例えば、デスクトップの上や"ドキュ メント"のフォルダーの中へコピーを作っておいてください.
- 8. 「知識ゼロでもわかる統計学」シリーズで R や R コマンダーを使って学習する書籍の中で, 例えば
	- "多変量解析データセット" のフォルダーから…
	- "データセット"のフォルダーから…

など(本によって異なります)

という記述があるとき、それは、読者のみなさんが使い勝手のよい場所にコピーを作った"多変量 解析データセット"(あるいは"データセット"など)のフォルダーを指します.

Web 版付録4おわり